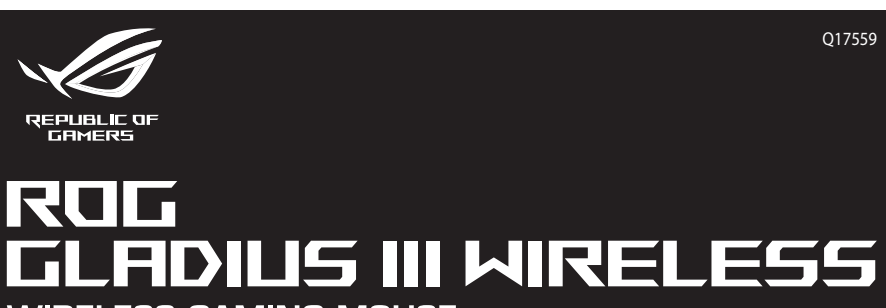

\_\_\_\_\_\_

**WIRELESS GAMING MOUSE** 

Hızlı Başlangıç Kılavuzu (TR)<br>Crucne керівництво для початку експлуат<br>Przewodnik szybkiego startu (PL)<br>Rychlý průvodce (CS)<br>Gind de pomie rapidă (RO)<br>Gyors üzembe helyezési útmutató (HU)<br>Snabbstartshandbok (SW)<br>Pikaopas Quick start Guide<br>快速使用指南(繁體中文)<br>快速使用指南(简体中文) クイックスタートガイド(JP)<br>- 간단사용설명서 (KO)<br>- Guide de dém le de démarrage rapide (FR)<br>ellstartanleitung (DE)<br>a rapide (FF) Schnellstartanleitung (DE)<br>Schnellstartanleitung (DE)<br>Guia de Início Rápido (PT:BR)

**P706** 

#### **Package Contents**

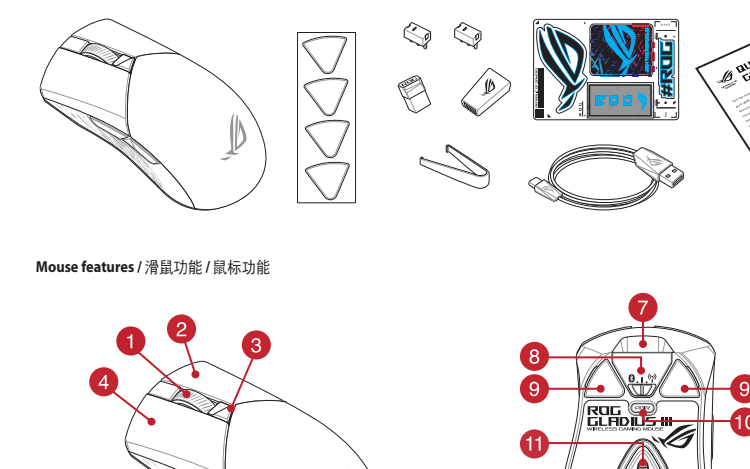

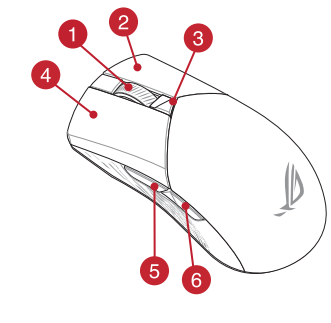

### Scroll wheel / 滾輪 / 滚轮 2 Right-click button / 右鍵 / 右键

C DPI button / DPI 按鈕 / DPI 按钮 4 Left-click button / 左鍵 / 左键

5 Forward button / 向前按鈕 / 向前按钮

6 Backward button / 向後按鈕 / 向后按钮

● USB Type-C® connector / USB Type-C® 連接埠 / USB Type-C® 接口 ● 14 USB dongle / USB 無線訊號接收器 / USB 无线信号接收器

**Profile switching**<br>Press the profile button on the bottom of your gaming mouse to switch<br>through the 5 profiles available. For more information on the profiles and<br>lighting effects, please refer to the table below:

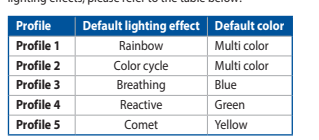

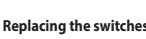

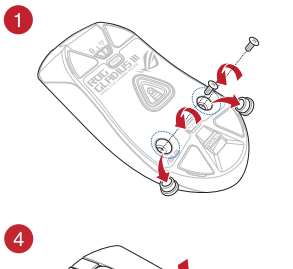

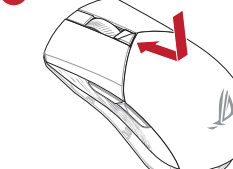

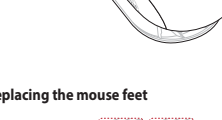

 $\mathbb{C}^{\mathbb{C}^{\mathbb{C}}}$ Ó

 $\bigcirc$ 

Q17559\_P706\_ROG\_GLADIUS\_III\_Wireless\_Gaming\_Mouse\_QSG.indd 1

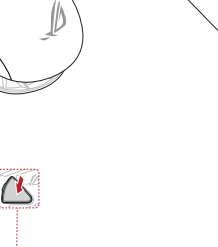

 $\bullet$ 

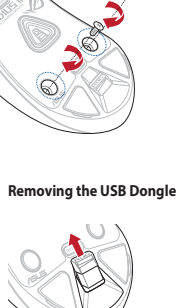

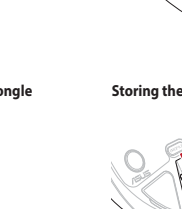

3

6

**CONTROLLED** 

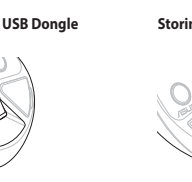

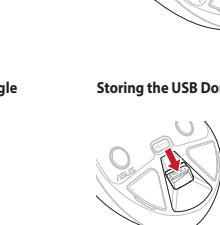

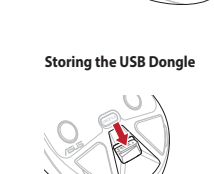

 $\bigcirc$ 

 $\overline{O}$ 

 $88$ 

- රා

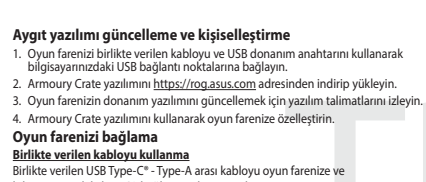

in farenize ve ilgisayarınızdaki bir USB bağlantı noktasına takın. an Santan Santan Karlin kanadian kanadian kanadian Karl Kabubasuz modunu kullanma<br>1. Birlikte sağlanan USB yardımcı aygıtını bilgisayarınızın USB<br>1. bağlayın.

اللغة المعربية Bağlantı anahtarını RF 2.4G Kablosuz moduna ayarlayın. Bluetooth modunu ilk kez eşleştirme<br>Bağlantı anahtarını **Bluetooth moduna** ayarlayın.

Bluetooth modunu ek ana aygıtlarla eşleştirme (maks. 3)

Sans Sans III. Bağlantı anaktarını Bluetooth moduna ayarlayın.<br>2. Eşleştirme düğmesine, oyun farenizdeki LED'ler mavi renkte yanıp sönene dek<br>3 saniye basılı tutun. Oyuncu fareniz başarıyla eşleştirildikten sonra, oyuncu<br>f

**Updating the firmware and customization**<br>1. Connect your gaming mouse using the bundled cable and the USB dongle to<br>USB ports on your computer.<br>2. Download antistal the Armoury Crate software from <u>https://rog.asus.com</u><br>2

### Connecting your gaming mouse

e votre ordinateur.

En utilisant le mode sans fil

017559

**/sus** 

Lo

 $\overline{\mathbb{Z}}$ 

 $-7200$ 

 $44$ 

8 Connection mode switch / 連線模式切換開關 / 连接模式切换开关

 $\bullet$ 

9 Mouse feet / 滑鼠腳墊 / 鼠标脚垫

10 Pairing button / 配對按鈕 / 配对按钮

8 Rubber cover / 橡膠護蓋 / 橡胶护盖

11 Optical sensor / 光學感測器 / 光学感应器

<sup>12</sup> Profile button / 設定檔切換鈕 / 设置文件切换钮

Using the bundled cable<br>Connect the bundled cable<br>Connect the bundled USB Type-C<sup>®</sup> to Type-A cable to your gaming mou<br>USB port on your computer. **Using RF wireless mode**<br>1. Connect the USB dongle to a USB port on your computer.  $9.1\%$ <br>2. Set the connection switch to the **RF 2.4G Wireless mode.** 

**Pairing Bluetooth mode for the first time**<br>Set the connection switch to the **Bluetooth mode.** 

**Pairing Bluetooth mode to additional host devices (max. 3)**<br>1. Set the connection switch to the **Bluetooth mode.**<br>2. Press and hold the **Pairing Buttooth mode.**<br>2. Press and hold the **Pairing button** for 3 seconds until t

**Mise à jour du firmware et personnalisation**<br>1. Connectez votre souris gaming grâce au câble fourni et le dongle USB à l'un des<br>ports USB de votre ordinateur.

:<br>ns du logiciel pour mettre à iour le firmware de votre souris.

r and soo de voue originaleur.<br>Téléchargez et installez le logiciel Armoury Crate en vous rendant sur :<br>https://rogasus.com.<br>This included:

The Connecter votre Souris gaming<br> **Connecter votre Souris gaming**<br> **En utilisant le câble fourni**<br>
Connectez le câble USB Type-C\* vers Type-A fourni à votre souris et un port USB

1. Connectez le dongle USB au port USB de votre ordinateur.<br>
2. Réglez l'interrupteur de connexion sur le **mode sans fil RF 2.4G**.

**Premier appairage en mode Bluetooth**<br>Réglez l'interrupteur de connexion sur le **mode Bluetooth.** 

**Appairage d'appareils supplémentaires en mode Bluetooth (3 max.)**<br>1. Réglez l'interrupteur de connexion sur le **mode Bluetooth**.

Switching between Bluetooth host devices<br>Press the Pairing button to switch between different host devices your gaming mouse<br>is already paired to. The LEDs on your gaming mouse will blink for 1 second depending nost switched to. BLE Host | Lighting effect color

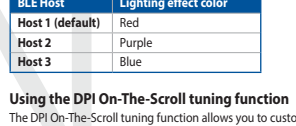

mize the DPI of your gaming

The DPI On-The-Scroll tuning function allows you to customize the DPI of your gaming<br>mouse without using Armoury Crate.<br>1. Press and hold the DPI button for 3 seconds until the LEDs on your gaming mouse<br>1. Inters and hold

# **Basculer entre les hôtes Bluetooth**<br>Appuyez sur le Bouton d'appairage pour basculer entre les différents appareils hôtes<br>déjà appairés à votre souris. Les LED de votre souris clignoteront pendant 1 seconde,<br>selon l'appare

Hôte BLE Couleur de l'effet lumineux Môte 1 (par Rouge<br>
Môte 2 Violet<br>
Môte 2 Violet Hôte 3 Bleu

# **Utiliser la fonction d'ajustement DPI à la molette<br>La fonction d'ajustement DPI à la molette vous permet de modifier le DPI de votre<br>souris gaming sans utiliser Armoury Crate.**

Zwischen Bluetooth-Host-Geräten wechseln

BLE Host Farbe des Lichteffekts<br>
Host 1 (Standard) Rot

DPI-On-The-Scroll-Tuning-Funktion verwenden

Host 2 Lila<br>Host 3 Blau

Source and annual statements and a control of the minimization of the property of the state of the state of the state of the state of the state of the state of the state of the state of the state of the state of the state

**Zwischen Biuetooti-Host-Geraten wechseln**<br>Drücken Bie ide Kopplungstate, um zwischen verschiedenen Host-Geräten, mit dene<br>Ihre Gaming Maus bereits gekoppelt ist, zu wechseln. Die LEDs auf Ihrer Gaming Maus<br>blinken eine Se

otre souris gaming associée avec succès, le voyar<br>aming s'allume en bleu pendant 3 secondes.

#### Firmware aktualisieren und anpassen

**Firmware aktualisieren und anpassen<br>
1. Verbinden Sie lhe Gaming Maus über das mitgelieferte Kabel und den USB-<br>
Dongle mit den USB-Anschlüssen lhres Computers.<br>
2. Laden Sie die Armoury Crate Software unter <u>https://rog.**</u>

ماد عند المسيحين.<br>3. Befolgen Sie die Anweisungen in der Software, um die Firmware Ihrer Gaming<br>Maus zu aktualisieren

4. Passen Sie Ihre Gaming Maus über Armoury Crate an.

4. Fasset Jie ture coming matus user Amoury Crate and<br>**Mitgeliefertes Kabel verwenden**<br>**Mitgeliefertes Kabel verwenden**<br>Verbinden Sie das mitgeliefertet USB-Typ-C<sup>+</sup>-zu-Typ-A-Kabel mit lhrer Gaming<br>Maus und mit einem USB-A

**EPT-UN--THE-SCrOTH-TUHITING-PLINK WORKER WERE WERE WERE SERVIER MORE SERVIER WERE SERVIER IN A THE SCROTH TUHITING-PLINK INTERNATION CONDUCTS IN THE SCROTH TUHITING-PLINK INTO THE SCROTH TUHITING-PLINK INTO THE SCROTH TUH** 

2. Legen Sie die Schulter für die Verbindung auf **Br 2,4G WLAN-Modus lest.**<br>
Im Bluetooth-Modus erst mals koppeln<br>
Legen Sie die DF-Taste die LEDs an Ihrer Gaming<br>
Legen Sie den Schalter für die Verbindung auf **Bluetooth-M** 

# **Aggiornamento del firmware e personalizzazione**<br>1. Collegare il gaming mouse utilizzando Crate cavo in dotazione e l'adattatore<br>USB alle porte USB del computer.

2. Scaricate e installate il software Armoury Crate dal sito https://rog.asus.com<br>3. Scaricate e installate il software Armoury Crate dal sito https://rog.asus.com<br>3. Seguite le istruzioni del software per aggiornare il fi

gammig.<br>4. Usate Armory Crate per personalizzare Crate vostro mouse gaming Collegamento del mouse gaming

Uso del cavo in dotazione<br>Collegate il cavo USB tipo C<sup>®</sup> > tipo A al mouse gaming e alla porta USB del vostro

Actualización del firmware y personalización

USB de su PC.<br><mark>Usar el modo inalámbrico de RF</mark><br>1 - Conecte la llave USB integrada al puerto USB del equipo.

Conectar el ratón para juegos

Uso della modalità wireless RF  $247$ orta USB del vostro compute

1. Collegate il dongle USB ad una porta USB del vostro computer.<br>2. Impostate il selettore modalità di connessione sulla modalità **senza fili RF 2.4GHz.** Prima associazione della modalità Bluetooth<br>Impostate il selettore modalità di connessione sulla **modalità Bluetooth**.

Associazione della modalità Bluetooth a dispositivi host aggiuntivi (max.3)<br>1. Impostate il selettore modalità di connessione sulla modalità Bluetooth. 1. Impostate in acteurie intoidina of contressione suna **involanta Bitel COD**.<br>2. Premete e tenete premitio il **Tasto di associazione** per 3 secondi, il LED presenti<br>1. Il mouse gaming lampeggeranno di colore blu. Ad assoc

1. Conecte el ratón para juegos con el cable incluido y la llave USB a los puertos USB<br>de su PC.

. Siga las instrucciones de software para actualizar el firmware del ratón para juegos.<br>I. Personalice el ratón para juegos mediante Armoury Crate.

Conectar e riación para Juegos<br>Usarel cable incluido<br>Conecte el cable USB Tipo-C\* a Tipo-A incluido al ratón para juegos y a un puerto<br>USB de su PC.

 $\frac{9.1.27}{2}$ 

Passaggio da un dispositivo host Bluetooth a un altro Premere il pulsante Associazione per passare da un disposit<br>gaming mouse è già associato. I LED del gaming mouse lan:<br>seconda dell'host a cui è stato attivato.

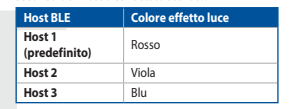

Utilizzo della funzione di personalizzazione DPI On-The-Scroll 

2. Ruotate la rotellina di scorrimento in avanti o indietro per regolare il valore DPI. La tonalità del LED sulla rotellina di scorrimento varierà in base al valore DPI impostato 1 Alexandre Le modifiche premiere il pulsante DPI quando avete terminato la regolazione del valore DPI.<br>1 regolazione del valore DPI.

### Cambiar entre dispositivos host Bluetooth

Cambiar entre dispositivos host Biuetooth<br>Presione el botón Asociar para cambiar entre diferentes dispositivos host con los que ya<br>está asociado el ratón. Los LED del ratón para juegos parpadearán durante 1 segundo<br>dependi

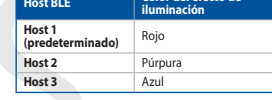

Usar la función de ajuste On-The-Scroll PPP

Establezca el comunidador de conexión en el **modo inalámbrico de 2,4 GHz de RF.**<br> **Establezca el comunidador de conexión en el modo inalámbrico de 2,4 GHz de RF.**<br> **ED del ratón para juegos sin usar Armoury Crate.**<br> **ED de** 

. Caso est continuado un concederam en como un entencomo en aligada en aligada en aligada en aligada en aligada en aligada en aligada en aligada en aligada en aligada en aligada en aligada en aligada en aligada en el propo

Bluetooth ana aygıtlar arasında geçiş yapma yapmanışm Eyreşimne d<br>bağlı olarak 1 saniye boyı **BLE Ana Bigisayari Isk efekti rengi<br>Ana bigisayari Isk efekti rengi<br>Ana bilgisayar 1** Kırmızı Kuruzi

DPI anında ayarlama işlevini kullanma

- 1 aminua ayarlama işlevi, oyun farenizin DPI'sini Armoury Crate kullanmadan<br>DPI anında ayarlama işlevi, oyun farenizin DPI'sini Armoury Crate kullanmadan<br>1. Oyun farenizdeki LED'ler yanana dek DPI düğmesine 3 saniye bası

#### Aktualizování firmwaru a přizpůsobení a adaptéru dongle USB k . Připojte svoji herní myš pomocí c<br>portům USB na vašem počítači.

المحمد المستحدة المستحدة Stáhněte a nainstalujte software<br>2. Stáhněte a nainstalujte software /<br>3. Podle pokynů softwaru zaktualizuj rmoury Crate z webu https://rog.asus.com. nware nerr<br>ourv Crate

#### Připojení herní myši **Připojeni nemanu,<br><u>Použití dodaného kabelu</u><br>Přischo přiložený kabel USB Type**

⊕

Použití bezdrátového rádiového režimu  $\frac{9.1^{3/2}}{2}$ <br>ežim 2,4 G. 2. Nastavte preprirac pripojeni na osednovo 7 razistica.<br>**První spárování v režimu Bluetooth**<br>Nastavte nřepínač připojení na bezdrátový radiofrekvenční režim **Bluetooth.** Maskave prepinal pripojeni na usztaratovy radionekventum rezim **onetooni.**<br> **Spárování s dalšími hostitelskými zařízeními (max. 3 ) vežinu Bluetooth.**<br>
1. Nastave přepínač připojení na bezdrátový radiofrekvenční režim **Blu** 

# **De firmware en aanpassing bijwerken**<br>1. Sluit uw gamemuis aan op uw computer via de meegeleverde kabel.<br>2. Download en installeer de Armoury Crate-software van <u>https://rog.asus.com</u>.<br>3. Volg de softwareinstructies voor h

Uw gamemuis aansluiten<br>Met de meegeleverde kabel<br>Sluit de meegeleverde USB Type-C\* naar Type-A-kabel aan op uw gamemuis en<br>een USB-poort op uw computer. **Met de draadloze RF-mori---**<br>1. Sluit de meegeleverde USB-dongle aan op de USB-poort van uw computer.<br>2. Stel de verbindingsschakelaar in op de **RF 2.4G draadloze modus.**<br>2. Stel de verbindingsschakelaar in op de **RF 2.4G** De Bluetooth-modus voor de eerste keer koppelen aan de nogelijk.<br>Stel de verbindingsschakelaar in op de Bluetooth modus. De Bluetooth-modus koppelen met extra hostapparaten(max. 3).<br>1. Stel de verbindingsschakelaar in op de Bluetooth modus.

2. The determinister and the processes and the processes.<br>2. Houdt u de **koppelingsknop** 3 seconden ingedrukt tot de LED's op uw<br>gamemuis blauw beginnen te knipperen. Zodra uw gamemuis is gekop<br>licht de LED-indicator op uw

### Atualizar o firmware e personalizar

- Acuarizar o riminivare e personiarizar<br>1. Ligue o seu rato gaming ao seu computador usando o cabo incluído.<br>2. Faça Download e instale o software Armoury Crate a partir de https://rog.asus.<br>3. Siga as instruções de softwar
- Ligar o seu rato gaming

## **Lignal o cablo formation**<br>Usando o cabo formation<br>Ligue o cabo USB Type-C<sup>®</sup> para Type-A incluído ao seu rato gaming e a uma port<br>USB do seu computador.

### <u>Jsando o modo sem fio RF</u> **to o mode serve the serve that the serve of the serve of the server of the server of the server of the server o**<br>Tha o comutador do modo de ligação para o modo **Wireless RF 2.4G.**

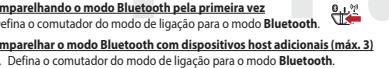

2. Prima e mantenha premidio o botão de Emparelhamento durante 3 segundos<br>até que os LEDs do seu rato gaming comecema piscar em azul. Assim que o<br>rato gaming tiver sisto emparelhado com sucesso, o indicador LED do seu rato

**Обновление прошивки и настройка**<br>1. Подключите игровую мышь с помощью поставляемого в комплекте кабеля<br>2. Скачайте и установите программное обеспечение Armoury Crate с https://<br>2. Скачайте и установите программное обеспе

 $2 + 7$ 

ttiin.  $\frac{0.1^{30}}{10}$ 

 $\frac{0.15}{10}$ 

агаемого кабеля

Использование прилагаемого кабеля<br>Подключите мышь к USB-порту компьютера<br>Комплекте кабеля USB Туре-С на Туре-А<br>Использование режима RF<br>. Подключите адаптер USB к USB-порту ко<br>. Установите переключатель подключения<br>Беспров

etooth.

<u>Сопряжение в режиме Bluetooth в первый раз</u><br>...

режиме Bluetooth с допол

Laiteohielmiston päivitys ja mukauttaminen

.<br>Mukauta pelihiireesi Armoury Crate-ohjelmistolla.

<mark>oman radiotaajuustilan käyttö</mark><br>oimitukseen kuuluva USB-käyttöav

2. Aseta liitäntäkytkin langattomaan RF 2.4G -tilaan. **Bluetooth-tilan pariuttaminen ensimmäistä kertaa**  $\mathbf{e}_{\perp}$ **.**<br>Aseta liitäntäkytkin **Bluetooth-tilaan** 

**Bluetooth-tilan pariuttaminen lisäisäntälaitteisiin (maks. 3)**<br>1. Aseta liitäntäkytkin **Bluetooth -tilaan**.

.<br>2. pidä **Pariutus-painiketta** painettuna 3 sekuntia, kunnes pelihiiren LED-valot<br>alkavat vilkkua sinisenä. Kun pelihiiren pariuttaminen on onnistunut, pelihiiren

**A firmware frissítése és testreszabás**<br>1. Csatlakoztassa a játszóegeret a tartozék kábel és az USB kulcs segítségével a számítógép USB portjához.<br>2. Tölte le és telepítse az Armoury Crate szoftvert a következő weboldalró

A. Transference principle and the experience and annually claus asynchytectic<br> **A** jast scéepté rizemble helyezése<br> **A mellékelt kábel használata**<br>
Csatlakoztassa a tartozék USB Type-C® - Type A kábelt a játszóegérhez és a

atamat ser etter.<br><mark>Az RF vezeték nélküli mód használata</mark><br>1. Csatlakoztassa a tartozékként kapott USB-hardverkulcsot a számítógép USB

<u>8 المروم Bluetooth-módban történő első párosítás</u><br>Állítsa át a csatlakozási kapcsolót az Bluetooth-es üzemmódra.

portijába.<br>Allítsa át a csatlakozási kapcsolót az RF 2,4 GHz-es vezeték nélküli<br>üzemmódra.

Bluetooth-módban történő párosítás további gazdaeszközökkel (maximum 3)<br>1. Állítsa át a csatlakozási kapcsolót az Bluetooth es üzenmédez

a ja asemia Armoury Ci<br>itä pelihiiren laiteohielr

Pelihiiren liittäminen

zámítógép USB portjához

 $\bigoplus$ 

ли и при в ремя не в имеют или должники как на положение Режим Вивес.<br>Установите переключатель подключения в положение Режим Вивесот<br>Нажмите и удерживайте **кнопку сопряжения** в течение 3 секунд, пока<br>индикаторы игровой мы

**Laiteohjelmiston päivitys ja mukauttaminen**<br>1. Yhdistä pelihiiri liittämällä toimitukseen kuuluva kaapeli ja USB-käyttöavain<br>1. tietokoneen USB-portteihin.<br>2. Lataa ja asenna Armoury Crate -ohjelmisto osoitteesta <u>https:/</u>

n tietokoneen USB-p

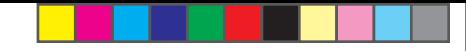

**Bytte mellom Bluetooth-vertsenheter**<br>Trykk paringsknappen for å veksle mellom de forskjellige vertsenhetene spillmusen<br>allerede er paret med. Lysdiodene på spillmusen blinker i 1 sekund avhengig av hvilken

**Bruke funksjonen DPI On-The-Scroll**<br>
u kan bruke funksjonen DPI On-The-Scroll til å tilpasse DPI-en til spillmusen uten å<br>
bruke Armory Crate.<br>
1. Trykk og hold inne DPI-knappen i 3 sekunder til LED-lampene på spillmusen

Naciśnij **przycisk parowania** i przytrzymaj go przez 3 sekundy, aż diody LE<br>zaczną migać na niebiesko. Po pomyślnym sparowaniu wskaźnik LED myszy<br>graczy będzie świecić na niebiesko przez 3 sekundy.

**Excession Exercise A Ref** Kolor efektu podświetlenia

Funkcja dostosowywania DPTOR-The-Scroll umożliwia zmienialne ustawienia DPT<br>myszy dla graczy bez korzystania z oprogramowania Armoury Crate.<br>1. Naciśnij przycisk DPT i przytrzymaj go przez 3 sekundy, aż diody LED myszy dla

**Prepínanie medzi hostiteľskými zariadeniami s rozhraním Bluetooth**<br>Ak chcete prepínať medzi rôznymi hostiteľskými zariadeniami, ku ktorým je už<br>pripojená hemá myš, stlačte tlačidlo Pairing (Párovanie). LED kontrolky na he

 $\frac{1}{\sqrt{1-\frac{1}{2}}\cdot\ln\left(\frac{1}{2}\right)}$ 

umoury čiate.<br>1. Stlačte tlačidlo DPI a podržte ho stlačené na 3 sekundy, až kým na hernej myši<br>nebudú svietiť kontrolky LED.

2. DPI nastavte rodnomi pomocou rolovacieho kolieska dopredu alebo dozadu.<br>Z. DPI nastavte rolovaním pomocou rolovacieho koliesku sa bude líšiť v závislosti od nastavenia DPI.

3. Keď je hodnota DPI upravená, vykonané zmeny uložte jedným stlačením tlačidla

ellan olika värdenheter som<br>Internet blinkar i 1 sekund

ı.<br>ren DDL vördet för att enar

 $\bigcirc$ 

Blue

**Hostiteľské zariadenie BLE** Farba efektov osvetlenia

Používanie funkcie Otočenie DPI On-The-Scroll

**Växla mellan Bluetooth värdenheter**<br>Tryck på knappen Pairing (Länkning) för att växla m<br>spelmusen redan är ansluten till. Indikatorerna på sp<br>beroende på vilken host den växlats till.

 $ROD$ 

 $\overline{\phantom{a}}$   $\overline{\phantom{a}}$ 

Användning av inställningsfunktionen DPI On-The-Scroll.

- Marian Harry San Harry Schwarz (1998)<br>DPI On-The-Scroll-function ger dig möjlighet att anpassa spelmusens DPI utan a<br>använda Armoury II.<br>1. Håll DPI-knappen intryckt i 3 sekunder tills indikatorerna tänds på musen.

2.<br>Rulla scrollhjulet framåt eller bakåt för att justera DPI:n. Färgtemperaturen på<br>scrollhiulets indikator varierar efter DPI iusteringama.

Перемикання між пристроями-хостами Bluetooth<br>
Написніть кнопку Пара, щоб перемикатися між різними пристроями-хостами, з<br>
якими простроями-хостами, з<br>
якими простроями-хостами, з<br>
якими простроями на простроями на провій м

**Använda direktinställningsfunktionen DPI On-The-Scroll.**<br>Direkinställningsfunktionen DPI On-The-Scroll ger dig möjlighet att anpassa<br>spelmusens DPI utan att använda Armoury Crate.<br>1. Håll DPI-knappen intryckt i 3 sekunder

2. Rulla skrollhjulet framåt eller bakåt för att justera DPI:n. Färgtemperaturen på

3. Tryck en gång på DPI-knappen när du har slutat anpassa DPI-värdet för att spar

ك**حديث البرنامج الثابت والتخصيص**<br>1. قم يتوصيل مارس الألماب باستخدام الكل العرفق ووصلة USB باجدي منافذ USB على جهاز<br>2. قم يتوصيل مارس الألماب باستخدام الكل العرفق عنائل الرابط https://rog.asus.com<br>2. إنهم تعلومات البرنامج

ا<mark>ستخدام الثيل العرفي</mark><br>صِل كيل USB من الفتة C® إلى الفتة A المرفق بماوس الألعاب وبأحد مناقذ USB العوجودة بحاسوبك.

ستخدام وضع التردد اللاسلكي RF

فَران وضع Bluetooth لأول مرة

2021/1/7 17:48:40

.<br>ضبط مفتاح الاتصال على الو**ضع Bluetooth**. إقران **وضع Bluetooth بأجهزة مضيفة إضافية (3 بحد أفصى)**<br>1. اضبط مظاح الاتصدل على **الوضع Bluetooth**.

nie DPI On-The-Scroll umožňuje prisp

Mostiteľské zariadenie 1<br>
(predvolené)<br>
Host 2

 $Host3$ 

3. Naciśnij przycisk DPI po zakończeniu ustawiania wartości DPI, aby zapisać

graczy będzie świecić na niepiesko przez 3 sekundy.<br>Przełączanie między urządzeniami hosta Bluetooth

- Naciśnij przycisk parowania w celu przełączenia między różnymi urz<br>z którymi mysz dla graczy została sparowana. W zależności od wybra<br>wskaźniki LED myszy dla graczy będą migać przez 1 sekundę.

Korzystanie z funkcji dostosowywania DPI On-The-Scroll<br>Funkcja dostosowywania DPI On-The-Scroll umożliwia zmienianie ustawie

Most 1 (domyślny) Czerwony<br>
Host 2 Fioletowy<br>
Host 3 Niebieski

ereae er paret ::<br>ert det byttes til.

Vert 1<br>
(standard) Red<br>
Vert 2 Lilla

Vert 2<br>
Vert 3<br>
1914<br>
1914<br>
1924<br>
1925<br>
1926<br>
1926<br>
1926<br>
1927<br>
1928<br>
1928<br>
1928<br>
1928

MSKazniki Leb myszy di.<br>**Host BLE**<br>**Host 1 (domyślny)** 

BLE-vert Lyseffektfarge

Bruke funksjonen DPI On-The-Scroll

**Přepínání mezi hostitelskými zařízeními Bluetooth**<br>Mezi různými hostitelskými zařízeními, se kterými je herní myš už spárována, můžete<br>přepnout stisknutím tlačítka párování. Na herní myši budou jednu sekundu blikat .<br>Itelné diody odpovídající hostitelskému zaříze a které přepnete

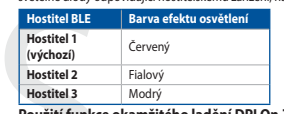

# **Hostitel 3**<br>**Hostitel 3** Modrý<br>**Použití funkce okamžitého ladění DPI On-The-Scroll**<br>And On-The-Scrollumožňuje přizpůsobit

י בעשר האופן האויינו באויינו באויינו און א א באיז האויינו באויינו באויינו באויינו באויינו באויינו ב- Funce oka<br>Funce okamžité no ladení DPI On-The-Scroll<br>herní myši bez použití softwaru Armoury Crate.<br>1. Stiskněte a podrž

- 1. Susknete a podržte tlačitko DPI 3 sekundy, dokud se nerozsviti indikátory LED na väši herní mysi.<br>2. Posouváním rolovacího kolečka dopředu a dozadu upravte DPI. Barevný odstín indikátoru LED na rolovacím kolečku se bud
- 

#### Schakelen tussen Bluetooth-hostapparaten

Principle Roop Koppelen om te schakelen tussen de verschillende hostappar<br>Waarmee uw gamingmuis al is gekoppeld. De LED's op uw gamingmuis zullen<br>seconden kninneren. afhankelijk van de host waarmaar is geschakeld.

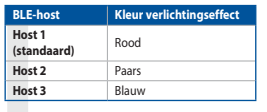

### De DPI on-the-scroll-afstemfunctie gebruiken

**De Drivin-Bie-Stroff-aristentinuc et georialism**<br>
Met de DPI on-the-scoll-afstemfunctie kunt u de DPI van uw gamemuis aanpassen<br>
zonder dat u Armoury Crate hoeft te gebruiken.<br>
1. Houd de DPI-knop 3 seconden ingedrukt tot

- 
- 

#### Alternar entre dispositivos host Bluetooth

**AITEPTIAT ENTER DISPOSITIVOS NOST BILIECOOTN<br>Pressione o botão Emparelhamento para alternar entre diferentes dispositivos hos<br>com os quais seu mouse para jogos já esteja emparelhado. Os LEDs do mouse para<br>jogos piscarão p** 

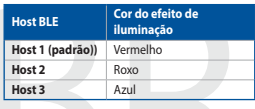

#### Usando a função de ajuste de DPI On-The-Scroll

o carrico a ratingua de Dayaste de Dirio en 1912 e de personalize o DPI do mouse<br>A função de ajuste de DPI On-The-Scroll permite que você personalize o DPI do mouse<br>para jogos sem usar o Armoury Crate.<br>1. Prima e mantenha

1. Prima e mantenha premido o botao Urri umanice a Associación de Moralidade de rato graning se iluminem.<br>2. Navegue a com a roda para a frente e para trás para ajustar os DPI. A tonalidade de cor do LED na sua roda de nav

**Переключение между хостами Bluetooth**<br>Нажмите кнопку сопряжения для переключения между различными хостами,<br>с которыми мышь уже была сопряжена. Индикаторы игровой мыши мигнут в

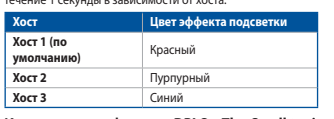

- 
- CONTINUISO CONTRAINENT CONTRAINER CONTRAINING CONTRAINING CONTRAINING SUPPOSE AND A CONTRAINING CONTRAINING SUPPOSE AN AVAILABLE CONTRAINING CONTRAINING CONTRAINING CONTRAINING CONTRAINING CONTRAINING CONTRAINING CONTRAIN
- 

#### Vaihtaminen Bluetooth-isäntälaitteiden välillä

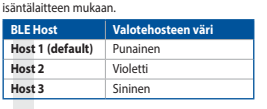

### **DPI On-The-Scroll -viritystoiminnon käyttö**<br>DPI On-The-Scroll -viritystoiminto antaa mukauttaa peli<del>l</del>

- **∽**<br>elihiiren DPI-arvon kävttämättä
- 
- **DPI On-The-Scroll -virus-psummaturatural pellhilren DPI-arvon käyttämä<br>
DPI On-The-Scroll -viritystoiminto antaa mukauttaa pellhilren DPI-arvon käyttämä<br>
Armoury Crateta.<br>
1. Pidä DPI-painiketta painettuna 3 sekuntia, kun** 3. Kun olet lopettanut DPI-avon mukauttamisen, paina DPI-painiketta kerran
- 
- 2. Tartsa megnyomva a **párosítási gombot** 3 másodpercig, amíg a játszóegéren<br>lévő LED-ek kék színnel fognak villogni. Miután a játszóegér párosítása sikeresen<br>megtörtént, a játszóegéren lévő LED-jelzőfény 3 másodpercig kék

- vinguami.<br>Bluetooth gazdagépek közötti váltás<br>Nyomja meg a Párosítás gombot, hogy válthasson azon gazdaeszközök között,<br>amelyekkel a gamer egér már párosítva van. A gamer egéren lévő LED-ek 1<br>másodpercig felvillannak att

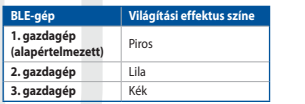

#### A DPI On-The-Scroll tuning funkció használata

- A DPI On-The-Scroll tuning funkció lehetővé teszi a DPI testreszabását a játszóegeren az<br>Armoury Crate használata nélkül.<br>1. Nyomja meg és tartsa lenyomva a DPI gombot 3 másodpercig, amíg a játszóegéren<br>felgyúl a LED.<br>1. N
- 
- relgyul a LED.<br>2. Görgesse a kereket előre vagy hátra a DPI állításához. A LED szín telítettsége a<br>6 görgetőkeréken változik a DPI beállítás függvényében.<br>3. Nyomja meg egyszer a DPI gombot, miuátn befejezte a DPI érték te

- Oppdaterer fastvaren og tilpass<br>1. Koble til spillmusen med den medfølgende kabelen og USB-donglen til USB-<br>portene på datamaskinen. 1. Koble tii spillmusen med den medholgende kabelen og USB-donglen til USB-<br>2. Last ned og installer Armoury Crate-programvaren fr <u>https://rog.asus.com</u>.<br>3. Falg instruksjonene i programvaren fro a oppdatere fastvaren til
- 

#### Koble til spillmusen

# **Koble tii spiinmusen**<br><u>Med den medfølgende kabelen</u><br>11 Meden medfølgende USB Type-C® til Type-A-ka

- purt pursue.<br><mark>Med trådløs RF-modus</mark><br>List den medfølgende USB-donglen til data USB-port.  $9.1$ <sup>17</sup> l. Köble den medfølgende Osb-dongien til udtannaskiner<br>? – Sett tilkoblingsbryteren til **RF 2.4 GHz trådløs modus**
- 2. Sett tincomingson years and and an angle of the Paris of the Paris of the Paris of the Paris of the Paris of the Paris of the Paris of the Paris of the Paris of the Paris of the Paris of the Paris of the Paris of the Pa

- 
- Scutentinomy of the **Properties of the Scutential Properties (SCP)**<br>1. Sett tillkoblingsbryteren til **Bluetooth modus.**<br>2. Holder du inne **paringsknappe**n i 3 sekunder til LED-lampene på s<br>1. Segynner å blinke blått. Når s
- **Aktualizowanie oprogramowania układowego i dostosowy:**<br>1. Podłącz dołączony kabel i moduł USB myszy dla graczy do portów USB w<br>komputerze.
- 
- 
- Monutuczec.<br>
2. Pobierz izaństałuj oprogramowanie Armoury Crate ze strony<br>
https://rogasus.com.<br>
3. Wykonaj instrukcje w oprogramowaniu, aby zaktualizować oprogramowaniu, aby zaktualizować oprogramowania<br>
2. Wostosui myszy vania Armoury Crate
- Podłączanie myszy dla graczy

- <mark>Korzystanie z dołączonego kabla</mark><br>Podłącz dołączony kabel USB Type-C® na typu A do myszy dla graczy i do po<br>USB w komputerze
- **Korzystanie z bezprzewodowego trybu RF<br>1 Podłacz dostarczony klucz USB do portu USI**  $\frac{9.1.55}{2}$
- 2. Ustaw przełącznik połączenia w pozycji trybu<br>**połączenia bezprzewodowego RF 2.4G**.
- **Pierwsze parowanie w trybie Bluetooth**<br>Ustaw przełącznik połączenia w pozycji trybu **połączenia Bluetooth**.
- <u>Parowanie z dodatkowymi urządzeniami hosta (maks. 3) w trybie Bluetooth</u><br>1. Ustaw przełącznik połączenia w pozycji trybu **połączenia Bluetooth**.
- Aktualizácia firmvéru a prispôsobenie<br>1. Hernú myš pripojte pomocou dodaného kábla a USB adaptéra do portov USB v
- Hernú myš pripojte pomo .<br>počítači.
- pochaci.<br>2. Z lokality <u>https://rog.asus.com</u> si prevezmite súbor Armoury Crate a nainštalujte
- si ho.<br>3. Podľa pokynov softvéru vykonajte aktualizáciu firmvéru hernej myši.<br>4. Hernej myši si prispôsobte podľa aplikácie Armoury Crate.<br>**Pripojenie hernej myši**

- Používanie dodaného kábla<br>Dodanú kábol USB Tyne-C® do Tyne-A zanoite do hernej myši a do portu USB v
- Používanie bezdrôtového režimu RF<br>1. Dodaný USB dongle zapojte do portu US<br>2. Spínač pripojenia prepnite do bezdrôto i USR v nočítači
- pocraci.<br>ho režimu RF 2.4 G.

### **Režim párovania cez Bluetooth po prvýkrát do povoznici do procesu.**<br>Spínač pripojenia prepnite do **režimu Bluetooth.**

- 
- Spinač pripojenia prepnite do **rezimu Biuetootn.**<br>
<u>Režim párovania cez Bluetooth s dalšímil hostitelskými zariadeniami (max. 3)</u><br>
1. Spínač pripojenia prepnite do režimu Biuetooth.<br>
2. Stlačte tlačídlo Pairing (Párovanie)

#### Uppdatering av inbyggd programvara och anpassning

- Presentation and den medicijande kabeln.<br>
1. Anslut spelmusen till datorn med den medicijande kabeln.<br>
2. Ladda ner och installera Armoury II-programvaran från <u>https://rog.asus.com</u><br>
3. Följ programvara.<br>
Följ programva
- 

### Anslut spelmusen

- 
- 
- 
- JSB-port på datorn.<br>Använd trådlöst RF-läge<br>\* Andut den medföljande USB-donglen till datorns USB-port. محمد من المعاملة في المستخدمة 1. Anslut den medföljande USB-donglen till datorns USB-p<br>1. Anslut den medföljande USB-donglen till datorns USB-p<br>2. Ställ in kopplingsbrytaren på trådlöst 2,4 G frekvensläge
- 

### 

Länka Bluetooth-läge för fler värdenheter (max. 3)<br>1. Ställ in kopplingsbrytaren på Bluetooth.

### **Uppdatering av inbyggd programvara och anpassning**<br>1. Пілключіть ігрову мишу кабелем з комплекту і ключем USB до портів USB на

- т. тидключть прову мишу каоелем з комп<br>комп'ютері.<br>2. Hämta och installera Armoury Crate-proj<br>3. Följ programvaruinstruktionerna för att u
- 
- S. For programs<br>A. Anpassa spelmusen med Armour<br>**Підключення ігрової миші** iry Crate.
- 

#### <mark>Користування кабелем з комплекту</mark><br>Anslut den medföljande USB Type-C®- till Type-A-kabeln till spe

зканні коррінізвогуватен ра **вивесоси.**<br><mark>Поєднання в пару в режимі Bluetooth з додат</mark><br><u>(макс. 3)</u><br>1. Ställ in kopplingsbrytaren på **Bluetooth**.

- 
- USB-port på datorn.<br><u>Посднання в пару в режимі Bluetooth вперше</u><br>1. Anslut den medföljande USB-donglen till datorns USB-port.<br>2. Ställ in kopplingsbrytaren på **trådlöst 2,4 G frekvensläge**.  $9.1<sup>2</sup>$
- Поеднання в пару в режимі Bluetooth вперше да по под польский видом.

2. Häll **länkningskorpen intryckt i** 3 sekunder tills indikatorerna på spelmuse<br>2. Häll **länkningsknappen intryckt** i 3 sekunder tills indikatorerna på spelmuse<br>att Ivsa blå i 3 sekunder.<br>att Ivsa blå i 3 sekunder.

اضغط على زر الأقتران للتبديل بين الأجهزة المضيفة المختلفة التي تم إقران فأرة الألعاب خاصتك بها بالفعل.<br>ستومض مصابيح LED الموجودة في فأرة الألعاب لمدة ذلتية واحدة حسب المضيف الذي تم التبديل إليه.

Crate.<br>1. اضغط مع الإستمرار على زر DPI لمدة 3 ثوانٍ حتى تضيئ مؤشرات LED الموجودة على ماوس الألعاب.

2. مرر بكرة المرير للأمام أو الظف لضبط DPI. سيختلف تدرج لون مؤشر LED الموجود على بكرة المرير<br>حسب ضبط DPI.

3. اضغط على زر DPI مرة واحدة ما أن تنتهي من تخصيص فيمة DPI لحفظ التغيرات المجراة.

التبديل بين أجهزة Bluetooth المضيفة

استخدام وظيفة DPI On-The-Scroll

 $rac{6 + 27}{1}$ 

BLE المضيف<br>المضيف إن التراضي) أخير<br>المضيف 2 (القراضي) أخير<br>المضيف 3 أزرق

**はじめて Bluetooth® モードで使用する** 接続モードスイッチを **Bluetooth® モード**に設定し、 パソコンでペアリングを行います。 **Bluetooth® 接続デバイスを追加する(最大 3)**

1. 接続モードスイッチを **Bluetooth® モード**に設定します。 2. **ペアリングボタン**を 3 秒以上押し続けると、LED が青色に点滅しペアリングモー ドに移行します。ペアリングが正常に完了すると LED が青色に 3 秒間点灯しま す。

**ファームウェ** 

DO NOT throw the device in municipal waste. This product has been designed to enable proper reuse of parts and recycling. The symbol of the<br>crossed out wheeled bin indicates that the product (electrical, electronic equipme be placed in municipal waste. Check local regulations for disposal of electronic products.

**ARK** DO NOT throw the device in fire. DO NOT short circuit the contacts.

#### **Proper disposal**

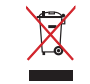

其它 × ○ ○ ○ ○ ○ 本表格依据 SJ/T 11364 的規定编制。<br>○ : 表示该有害物质在该部件所有均质材料中的含量均在 GB/T 26572 規定的限量要求,然<br>×:表示该有害物质至少在该部件的某一均质材料中的含量超出 GB/T 26572 规定的限量要求,然该部件仍符合欧盟指令 2011/65/EU 的规范。

各注:此产品所标示之环保使用期限,系指在一般正常使用状况下

DO NOT disassemble the device.

电子电气产品有害物质限制使用标识:图中之数字为产品之环保使用期限。仅指电子电气产品中含有的有害<br>物质不致发生外泄或突变,从而对环境造成污染或对人身、财产造成严重损害的期限。

#### **ASUS Recycling/Takeback Services**

ASUS recycling and takeback programs come from our commitment to the highest standards for protecting our environment. We believe in providing solutions for you to be<br>able to responsibly recycle our products, batteries, ot

This device complies with Innovation, Science and Economic Development Canada licence exempt RSS standard(s). Operation is subject to the following two conditions: (1)<br>this device may not cause interference, and (2) this d CAN ICES-003(B)/NMB-003(B)

Keep the device away from liquid, humidity, or moisture. Operate the device only within the specific temperature range of 0°C(32°F) to 40°C(104°F). When the device exceeds the maximum temperature, unplug or switch off the device to let it cool down. -<br>104°F)的環境下使用。

#### **Federal Communications Commission Statement**

- Rules. Operation is subje
- The concept accept and interference that may cause undesired operation.<br>Exerceived including interference that may cause undesired operation

This equipment has been tested and found to comply with the limits for a Class B digital device, pursuant to Part 15 of the FCC Rules. These limits are designed to provide<br>reasonable protection against harmful interference

- 
- Increase the separation between the equipment and receiver.<br>• Connect the equipment to an outlet on a circuit different from that to which the receiver is connected.<br>• Consult the dealer or an experienced radio/TV techni

**CAUTION!** The use of shielded cables for connection of the monitor to the graphics card is required to assure compliance with FCC regulations. Changes or<br>modifications to this unit not expressly approved by the party resp

**Déclaration de conformité de Innovation, Sciences et Développement économique Canada (ISED)**<br>Le présent appareil est conforme aux CNR d'Innovation, Sciences et Développement économique Canada applicables aux appareils rad CAN ICES-00(B)/NMB-003(B)

**RF Exposure Warning**<br>The equipment complies with FCC RF exposure limits set forth for an uncontrolled environment. The equipment must not be co-located or operating in conjunction with any<br>other antenna or transmitter.

**REACH**<br>Complying with the REACH (Registration, Evaluation, Authorisation, and Restriction of Chemicals) regulatory framework, we published the chemical substances in our products<br>at ASUS REACH website at <u>http://csr.asus.</u>

La puissance de sortie rayonnée du dispositif sans fil est inférieure aux limites d'exposition aux radiofréquences d'Innovation, Sciences et Développement économique Canada<br>(ISED). Le dispositif sans fil doit être utilisé Cet appareil a également été évalué et montré conforme aux limites d'exposition RF ISED dans des conditions d'exposition portable. (les antennes mesurent moins de 20 cm

### **CE Mark Warning** CE

English ASUSTeK Computer Inc. hereby declares that this device is in compliance with the essential requirements and other relevant provisions of related Directives. Full text of EU declaration of conformity is available at: www.asus.com/support **Français** AsusTek Computer Inc. déclare par la présente que cet appareil est conforme aux critères essentiels et autres clauses pertinentes des directives<br>concernées. La déclaration de conformité de l'UE peut être télécha **Deutsch** ASUSTeK Computer Inc. erklärt hiermit, dass dieses Gerät mit den wesentlichen Anforderungen und anderen relevanten Bestimmungen der<br>zugehörigen Richtlinien übereinstimmt. Der gesamte Text der EU-Konformitätserklä **Italiano** ASUSTeK Computer Inc. con la presente dichiara che questo dispositivo è conforme ai requisiti essenziali e alle altre disposizioni pertinenti con le<br>direttive correlate. Il testo completo della dichiarazione di Русский Компания ASUS заявляет, что это устройство соответствует основным требованиям и другим соответствующим усл личектив. Подробную информацию, пожалуйста, смотрите на www.asus.com/support **Български** С настоящото ASUSTeK Computer Inc. декларира, че това устройство е в съответствие със съществените изисквания и другите приложими<br>постановления на свързаните директиви. Пълният текст на декларацията за съответ **Hrvatski** ASUSTeK Computer Inc. ovim izjavljuje da je ovaj uređaj sukladan s bitnim zahtjevima i ostalim odgovarajućim odredbama vezanih direktiva. Cijeli<br>tekst EU izjave o sukladnosti dostupan je na: <u>www.asus.com/suppor</u> **Čeština** Společnost ASUSTeK Computer Inc. tímto prohlašuje, že toto zařízení splňuje základní požadavky a další příslušná ustanovení souvisejících směrnic. Plné znění prohlášení o shodě EU je k dispozici na adrese: www.asus.com/support **Dansk** ASUSTeK Computer Inc. erklærer hermed, at denne enhed er i overensstemmelse med hovedkravene og andre relevante bestemmelser i de relaterede<br>direktiver. Hele EU-overensstemmelseserklæringen kan findes på: <u>www.asus</u> **Nederlands** ASUSTeK Computer Inc. verklaart hierbij dat dit apparaat voldoet aan de essentiële vereisten en andere relevante bepalingen van de verwante<br>richtlijnen. De volledige tekst van de EU-verklaring van conformiteit **Eesti** Käesolevaga kinnitab ASUSTeK Computer Inc, et see seade vastab asjakohaste direktiivide oluliste nõuetele ja teistele asjassepuutuvatele sätetele. EL<br>vastavusdeklaratsiooni täielik tekst on saadaval järgmisel aadre Suomi ASUSTeK Computer Inc. ilmoittaa täten, että tämä laite on asiaankuuluvien direktiivien olennaisten vaatimusten ja muiden tätä koskevie isilmoituksen koko teksti on luettavissa osoitteessa: www.asus.com/support **Ελληνικά** Με το παρόν, η AsusTek Computer Inc. δηλώνει ότι αυτή η συσκευή συμμορφώνεται με τις θεμελιώδεις απαιτήσεις και άλλες σχετικές διατάξεις των<br>Οδηγιών της ΕΕ. Το πλήρες κείμενο της δήλωσης συμβατότητας είναι διαθ **Magyar** Az ASUSTeK Computer Inc. ezennel kijelenti, hogy ez az eszköz megfelel a kapcsolódó Irányelvek lényeges követelményeinek és egyéb vonatkozó<br>rendelkezéseinek. Az EU megfelelőségi nyilatkozat teljes szövege innen le **Latviski** ASUSTeK Computer Inc. ar šo paziņo, ka šī ierīce atbilst saistīto Direktīvu būtiskajām prasībām un citiem citiem saistošajiem nosacījumiem. Pilns ES atbilstības paziņojuma teksts pieejams šeit: www.asus.com/support **Lietuvių** "ASUSTeK Computer Inc." šiuo tvirtina, kad šis įrenginys atitinka pagrindinius reikalavimus ir kitas svarbias susijusių direktyvų nuostatas. Visą ES<br>atitikties deklaracijos tekstą galima rasti: <u>www.asus.com/sup</u> **Norsk** ASUSTeK Computer Inc. erklærer herved at denne enheten er i samsvar med hovedsaklige krav og andre relevante forskrifter i relaterte direktiver. Fullstendig tekst for EU-samsvarserklæringen finnes på: www.asus.com/support **Polski** Firma ASUSTeK Computer Inc. niniejszym oświadcza, że urządzenie to jest zgodne z zasadniczymi wymogami i innymi właściwymi postanowieniami<br>powiązanych dyrektyw. Pełny tekst deklaracji zgodności UE jest dostępny po **Português** A ASUSTeK Computer Inc. declara que este dispositivo está em conformidade com os requisitos essenciais e outras disposições relevantes das<br>Diretivas relacionadas. Texto integral da declaração da UE disponível e **Română** ASUSTeK Computer Inc. declară că acest dispozitiv se conformează cerințelor esențiale și altor prevederi relevante ale directivelor conexe. Textul<br>complet al declarației de conformitate a Uniunii Europene se găseș **Srpski** ASUSTeK Computer Inc. ovim izjavljuje da je ovaj uređaj u saglasnosti sa osnovnim zahtevima i drugim relevantnim odredbama povezanih Direktiva.<br>Pun tekst EU deklaracije o usaglašenosti je dostupan da adresi: <u>www.</u> Slovensky Spoločnosť ASUSTeK Computer Inc. týmto vyhlasuje, že toto zariadenie vyhovuje základným požiadavkám a ostatým príslušným ustano príslušných smerníc. Celý text vyhlásenia o zhode pre štáty EÚ je dostupný na adrese: www.asus.com/support **Slovenščina** ASUSTeK Computer Inc. izjavlja, da je ta naprava skladna z bistvenimi zahtevami in drugimi ustreznimi določbami povezanih direktiv. Celotno<br>besedilo EU-izjave o skladnosti je na voljo na spletnem mestu: <u>www.</u> **Español** Por la presente, ASUSTeK Computer Inc. declara que este dispositivo cumple los requisitos básicos y otras disposiciones pertinentes de las directivas<br>relacionadas. El texto completo de la declaración de la UE de **Svenska** ASUSTeK Computer Inc. förklarar härmed att denna enhet överensstämmer med de grundläggande kraven och andra relevanta föreskrifter i<br>relaterade direktiv. Fulltext av EU-försäkran om överensstämmelse finns på: <u>ww</u>

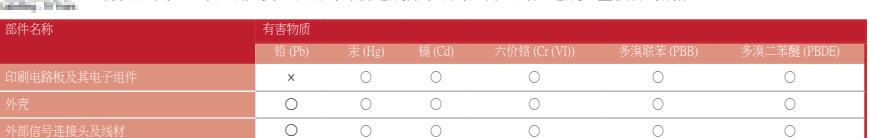

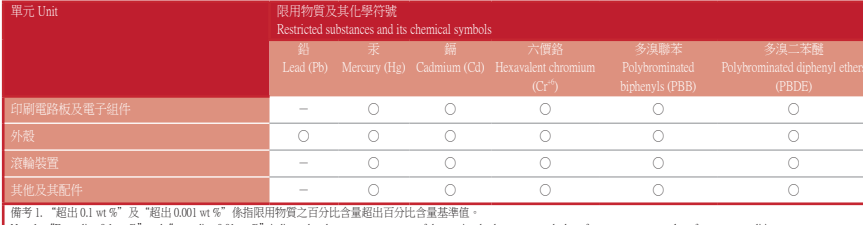

Note 1: "Exceeding 0.1 wt %" and "exceeding 0.01 wt %" indicate that the percentage content of the restricted substance exceeds the reference percentage value of presence condition.<br>備考 2. "O" in指該項限用物質之百分比含量未超出百分比含量基準值。<br>M

#### 限用物質及其化學符號:

#### **Compliance Statement of Innovation, Science and Economic Development Canada (ISED)**

#### **Safety Guidelines**

- 安裝錯誤型號的電池可能會導致爆炸。

Circumstances may arise where because of a default on ASUS part or other liability, you are entitled to recover damages from ASUS. In each such instance, regardless of the<br>basis on which you are entitled to claim damages m

.<br>As you for loss, damages or claims based in contract, tort or infringement under this Warranty Statement This limit also applies to applie the maximum for which ASUS, its suppliers, and your reseller are collectively responsible.

UNDER NO CIRCUMSTANCES IS ASUS LIABLE FOR ANY OF THE FOLLOWING: (1) THIRD-PARTY CLAIMS AGAINST YOU FOR DAMAGES; (2) LOSS OF, OR DAMAGE TO, YOUR<br>RECORDS OR DATA; OR (3) SPECIAL, INCIDENTAL, OR INDIRECT DAMAGES OR FOR ANY EC

**Українська** ASUSTeK Computer Inc. заявляє, що цей пристрій відповідає основним вимогам та іншим відповідним положенням відповідних Директив. .<br>вний текст декларації відповідності стандартам ЄС доступний на: www.asus.com/support **Türkçe** AsusTek Computer Inc., bu aygıtın temel gereksinimlerle ve ilişkili Yönergelerin diğer ilgili koşullarıyla uyumlu olduğunu beyan eder. AB uygunluk<br>bildiriminin tam metni şu adreste bulunabilir: <u>www.asus.com/suppo</u> **Bosanski** ASUSTeK Computer Inc. ovim izjavljuje da je ovaj uređaj usklađen sa bitnim zahtjevima i ostalim odgovarajućim odredbama vezanih direktiva. Cijeli<br>tekst EU izjave o usklađenosti dostupan je na: <u>www.asus.com/supp</u>

**עברית** .ASUSTek Computer Inc מצהירה בזאת כי מכשיר זה תואם לדרישות החיוניות ולשאר הסעיפים הרלוונטיים של תקנה. ניתן לקרוא את הנוסח המלא של<br>הצהרת התאימות הרגולטורית עבור האיחוד האירופי בכתובת: <u>www.asus.com/support</u>

**Informations concernant l'exposition aux fréquences radio (RF)**

Note 3: "-" indicates that the restricted substance corresponds to the exemption.

警告 VCCI 準拠クラス B 機器 (日本) この装置は、情報処理装置等電波障害自主規制協議会 (VCCI) の基準に基づくクラスB情報技術装置です。この装置は、家庭環境で使用 することを目的としていますが、この装置がラジオやテレビジョン受信機に近接し a て使用されると、受信障害を引き起こすことがあ

du corps d'une personne).

低功率射頻器材技術規範 「取得審驗證明之低功率射頻器材,非經核准,公司、商號或使用者均不得擅自變更頻率、加大功率或變更原設計之特性及功能。低功率<br>射頻器材之使用不得影響飛航安全及干擾合法通信;經發現有干擾現象時,應立即停用,並改善至無干擾時方得繼續使用。前述合法通信,<br>指依電信管理法規定作樂之無線電通信。低功率射頻器材須忍受合法通信或工業、科學及醫療用電波輻射性電機設備之干擾。」應避免影<br>響附近雷達系統之操作。

#### **VCCI: Japan Compliance State**

#### Accessories that came with this product have been designed and verified for the use in connection with this product. Never use accessories for other products to prevent the risk of electric shock or fire.

付属品は本製品専用です。 本製品を使用の際には、 必ず製品パッケージに付属のものをお使いください。 また、 付属品は絶対他の製品には使用しないでください。 製品破 損もしくは、 火災や感電の原因となる場合があります。

#### **Radio Frequency (RF) Exposure Information**

The radiated output power of the Wireless Device is below the Innovation, Science and Economic Development Canada (ISED) radio frequency exposure limits. The Wireless<br>Device should be used in such a manner such that the po This device has also been evaluated and shown compliant with the ISED RF Exposure limits under portable exposure conditions. (antennas are less than 20 cm of a person

> **Горячая линия Службы технической поддержки в России:** латный федеральный номер для звонков по России: 8-800-100-2787

M**anufacturer**<br>**Address, City** 112, Taiwan<br>**Authorized Representative in Europe** 15, No. 15, Lide Rd., Beitou Dist., Taipei City 112, Taiwan<br>**Authorized Representative in Europe** 16, 2006 ASUS COMPUTER GmbH **CITY Address City Address** Harkortstrasse 21-23, 40880 Ratingently Address

body).

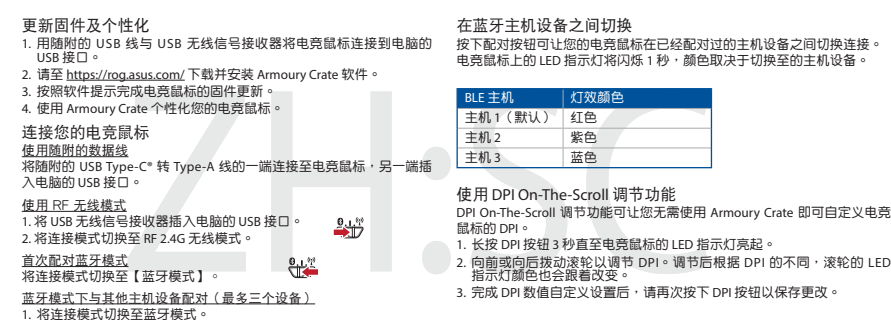

<u>使用 RF 无线模式</u><br>1. 将 USB 无线信号接收器插入电脑的 USB 接口。<br>2. 将连接模式切换至 RF 2.4G 无线模式。 <u>首次配对蓝牙模式</u><br>将连接模式切换至【蓝牙模式 】。

蓝牙模式下与其他主机设备配对(最多三个设备)<br>1. 将连接模式切换至蓝牙模式。<br>2. 长按配对成功后,LED 指示灯将会亮蓝色 3 秒。<br>- 标配对成功后,LED 指示灯将会亮蓝色 3 秒。

**썸웨어 업데이트 및 사용자 지정**<br>1. 제품과 함께 제공된 케이블과 USB 동글을 사용하여 게이밍 마우스를<br>2. https://rog.asus.com 에서 Armoury Crate 소프트웨어를 다운로드하여<br>- 설치합니다.<br>- 설치합니다.

2. 向前或向後撥動滾輪以調節 DPI。調節後依據 DPI 的不同,滾輪的 LED<br>- 指示燈顏色也會跟著改變。 3. 完成 DPI 數值自訂設定後,請再次按下 DPI 按鈕以儲存更改。

ZH 更新**韌體及個人化**<br>1. 用隨附的 USB 線與 USB 無線訊號接收器將電競滑鼠連接到電腦的<br>- USB 連接埠。 2. 請至 <u>https://rog.asus.com/</u> 下載並安裝 Armoury Crate 軟體。<br>3. 依照軟體提示完成電競滑鼠的韌體更新。 4. 使用 Armoury Crate 個人化您的電競滑鼠。 連接您的電競滑鼠 **使用隨附的連接線**<br>將隨附的 USB Type-C® 轉 Type-A 線的一端連接至電競滑鼠,另一端插<br>入電腦的 USB 連接埠。 **<u>使用 RF 無線模式</u><br>1. 將 USB 無線訊號接收器插入電腦的 USB 連接埠。** 2. 將連線模式切換至 RF 2.4G 無線模式。

**<u>首次配對藍牙模式</u><br>將連線模式切換至藍牙模式。** 

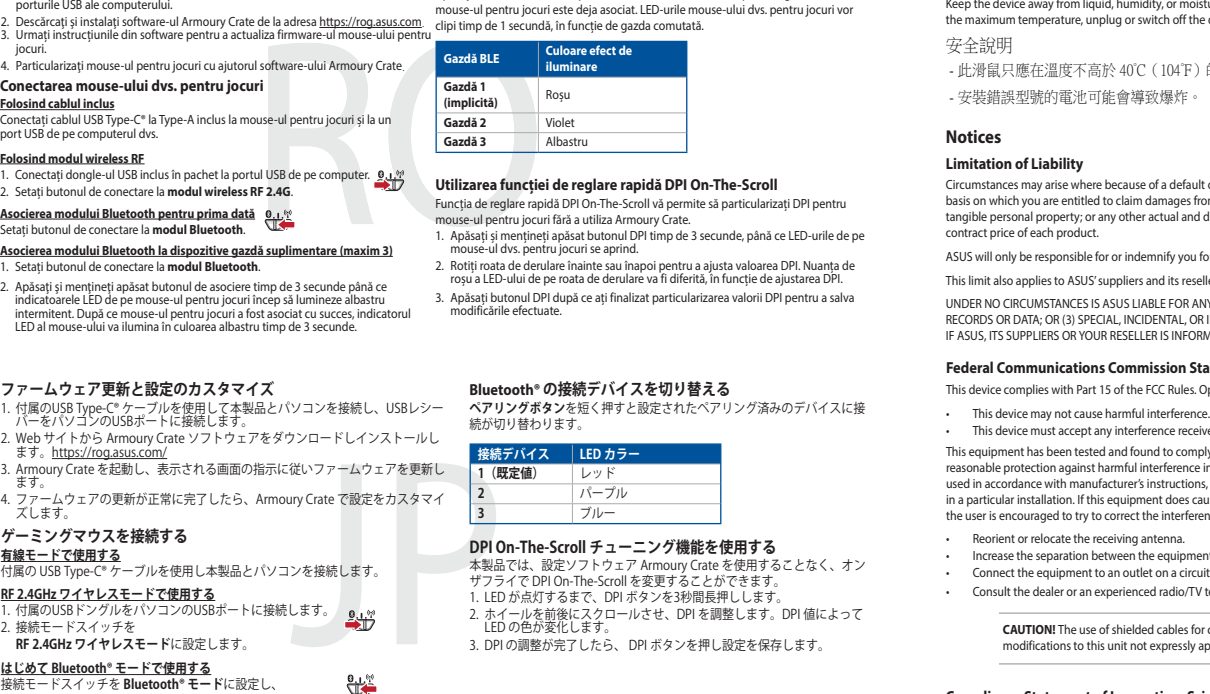

(기본값) 빨간색 호스트 2 2 보라색<br>호스트 3 파란색

DPI On-The-Scroll 온 - 더 - 플라이 튜닝 기능의 경우 , Armoury Crate 를<br>사용하지 않고도 게이밍 마우스의 DPI 를 사용자 지정할 수 있습니다 .<br>1. 게이밍 마우스의 LED가 켜질 때까지 DPI 버튼을 3초 동안 누르고 있으십시오. 2. 스크롤 휠을 앞뒤로 스크로하면서 DPI를 조정합니다.스크롤 휠의 LED 색조는 DPI 조정에 따라 달라집니다. 3. DPI 값의 사용자 지정을 마치면 DPI 버튼을 눌러 변경 내용을 저장합니다.

**블루투스 호스트 장지 간의 전환**<br>Pairing(폐어링) 버튼을 눌러 게이밍 마우스가 이미 페어링되어 있는 다양한<br>호스트 장치 간을 전환할 수 있습니다 .<br>마우스의 LED 가 1 초 동안 깜박입니다 .

**제품과 함께 사용된 케이블 사용** 와 Type-A 연결 케이블을 게이밍 마우스 및

웨어를 업데이트합니다.<br>- 참자 지정합니다.<br>- 참가 시장합니다.<br>- 참가 이명 마우스 및 <u>호스트 3 및 보다</u><br>- 호스트 2 보다 <u>호스트 3 및 호스트 2</u><br>- <u>DPI On-The-Scroll</u><br>- APP On On-The-Scroll<br>- APP On The Scroll 2<br>- APP ON REAL 2 A 2 A 3 일반 이<br>- APP 3 2 A 3 A 3 일반 이 조정에 따라 달려<br> <sub>러 금에 제</sub>공된 03b Type-C<br>터의 USB 포<mark>트에 연결하기.</mark> **RF 무선 모드 사용** 1. 제품과 함께 제공되는 USB 동글을 컴퓨터의 USB 포트에 연결합니다.

**DPI On-The-Scroll הכוונון בפונקציית שימוש** ייצ<sub>י בי</sub> 9 – פונקציית הכוונון DPI ו-DPI מאפשרת להתאים אישית את ה-DPI של עכבר הגיימי<br>ל**בל – ב**לי להשתמש ב-Armoury Crate.

בלי להשתמש ב-Armoury Crate.<br>1. לוחצים לחיצה ממושכת על לחצן ה-DPI למשך 3 שניות עד שהנוריות בעכבר הגיימינג<br>נדלקות. 2. גוללים את עכבר הגלילה קדימה או אחורה כדי לכוונן את ה-DPI. גוון הצבע של הנורית<br>בגלגל הגלילה תשתנה בהתאם לכוונון ה-DPI.

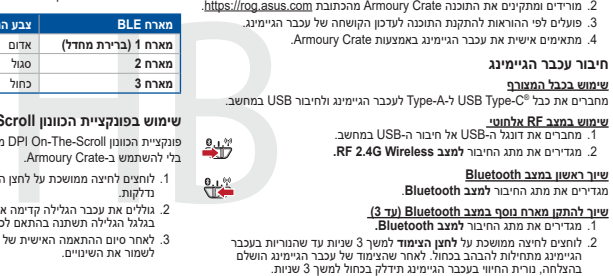

高麗

BLE 호스트 \_\_\_ | 조명 효과 색상

#### **KC: Korea Warning Statement**

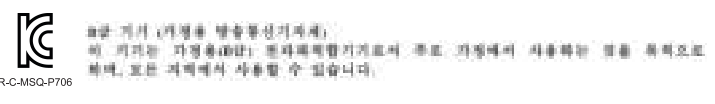

**Ukraine Certification Logo**

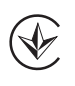

#### UA.TR.028 **EAC Certification Logo**

EAC

ります。 取扱説明書に従って正しい取り扱いをして下さい。

#### **VCCI Class B Statement**

#### **RED RF Output table**

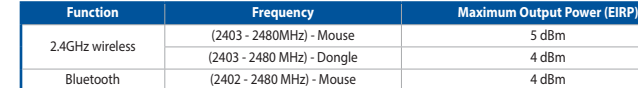

#### **NCC: Taiwan Wireless Statement**

⊕

### **Précautions d'emploi de l'appareil :**

- 
- 
- 
- 

**Lithium-Ion Battery Warning CAUTION:** Danger of explosion if battery is incorrectly replaced. Replace only with the same or equivalent type recommended by the manufacturer. Dispose of used batteries according to the manufacturer's instructions. c. Utilisez cet appareil dans de bonnes conditions de réception pour minimiser le niveau de rayonnement. Ce n'est pas toujours le cas dans<br>certaines zones ou situations, notamment les parkings souterrains, les ascenseurs, mal couvert par le réseau. d. Tenez cet appareil à distance du ventre des femmes enceintes et du bas-ventre des adolescents.

a. Soyez particulièrement vigilant quant à votre sécurité lors de l'utilisation de cet appareil dans certains lieux (les aéroports, les hôpitaux, les stations-service et les garages professionnels).

b. Evitez d'utiliser cet appareil à proximité de dispositifs médicaux implantés lors d'un appel téléphonique. Si vous portez un implant<br>électronique (stimulateurs cardiaques, pompes à insuline, neurostimulateurs…), veuille

<u> Bandarík Handi</u>

Номер для пользователей в Москве: +7(495)231-1999

время работы: Пн-Пт, 09:00 - 21:00 (по московскому вре

**Country** Germany

**Официальные сайты ASUS в России:**

www.asus.ru

www.asus.com/

使用 **DPI On-The-Scroll** 調節功能

DPI On-The-Scroll 調節功能可讓您無需使用 Armoury Crate 即可自訂電競滑鼠

的 DPI。 1. 長按 DPI 按鈕 3 秒直至電競滑鼠的 LED 指示燈亮起。

2. 向前或向后拨动滚轮以调节 DPI。调节后根据 DPI 的不同,滚轮的 LED<br> 指示灯颜色也会跟着改变。 。<br>3. 完成 DPI 数值自定义设置后,请再次按下 DPI 按钮以保存更改。

在藍牙主機裝置之間切換

按下配對按鈕可讓您的電競滑鼠在已經配對過的主機裝置之間切換連接。 電競滑鼠上的 LED 指示燈將閃爍 1 秒,顏色取決於切換至的主機裝置。

藍牙模式下與其他主機裝置配對(最多三個裝置)

1. 將連線模式切換至藍牙模式。<br>2. 長按配對按鈕 3 秒直至電競滑鼠上的 LED 指示燈變為藍色閃爍。電競<br>- 滑鼠配對成功後,LED 指示燈將會亮藍色 3 秒。

### $\bigoplus$

**Actualizarea firmware-ului și personalizarea**

<u> Tanzania de San Francia de San Francia de San Francia de San Francia de San Francia de San Francia de San Francia de San Francia de San Francia de San Francia de San Francia de San Francia de San Francia de San Francia d</u>

e USB, conectați mouse-ul pentru jocuri la

**ゲーミングマ** 有線モードで使 **Comutarea între dispozitivele gazdă Bluetooth**

Apăsați butonul de Asociere pentru a comuta între diferite dispozitive gazdă la care mouse-ul pentru jocuri este deja asociat. LED-urile mouse-ului dvs. pentru jocuri vor

호스트 1

**BLE Host** 慢效顏色 (預設) 主機 2 紫色<br>主機 3 藍色

**DPI On-The-Scroll 온 - 더 - 플라이 튜닝 기능 사용법**

3. 소프트웨어 지침에 따라 게이밍 마우스의 펌웨어를 업데이트합니다. 4. Armoury Crate를 사용하여 게이밍 마우스를 사용자 지정합니다.

#### **게이밍 마우스 연결하기**

2. 연결 스위치를 RF **2.4G 무선 모드로 설정합니다.**

### **처음으로 사용하는 블루투스 페어링 모드** 연결 스위치를 블루투스 **무선 모드로 설정합니다**.

**추가적인 호스트 장치 ( 최대 3 개 ) 에 대한 블루투스 페어링 모드** 1. 연결 스위치를 블루투스 **무선 모드로 설정합니다** .

ארח אליו הוא מחובר

- 2. 위해 게이밍 마우스가 파란색으로 깜박일 **때까지 Pairing( 페어링 )** 버튼을<br>- 3 초 동안 누르고 있으십시오 . 게이밍 마우스가 성공적으로 페어링되면<br>- 게이밍 마우스의 LED 표시등이 3 초 동안 파란색으로 켜집니다 .
- 

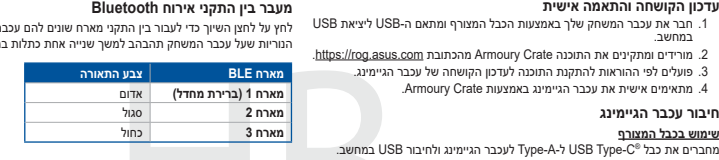

.3 לאחר סיום ההתאמה האישית של ערך ה-DPI לוחצים פעם אחת על לחצן ה-DPI כדי לשמור את השינויים.

#### **מעבר בין התקני אירוח Bluetooth** לחץ על לחצן השיוך כדי לעבור בין התקני מארח שונים להם עכבר המשחק מוכן להתחבר.